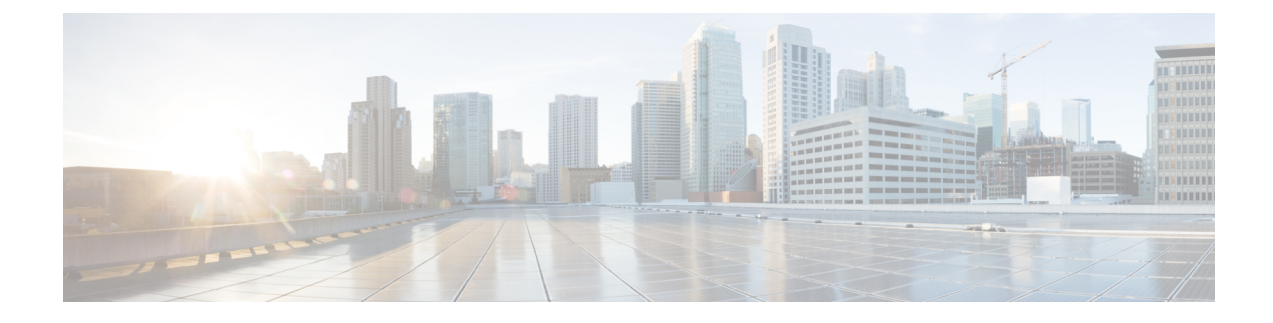

# **Pods and Services Reference**

- Feature [Summary](#page-0-0) and Revision History, on page 1
- Feature [Description,](#page-1-0) on page 2
- [Associating](#page-7-0) Pods to the Nodes, on page 8
- [Viewing](#page-8-0) the Pod Details and Status, on page 9

# <span id="page-0-0"></span>**Feature Summary and Revision History**

## **Summary Data**

#### **Table 1: Summary Data**

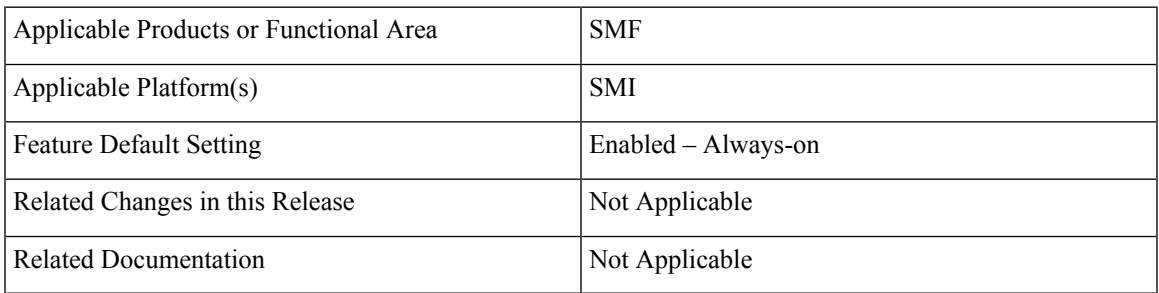

## **Revision History**

#### **Table 2: Revision History**

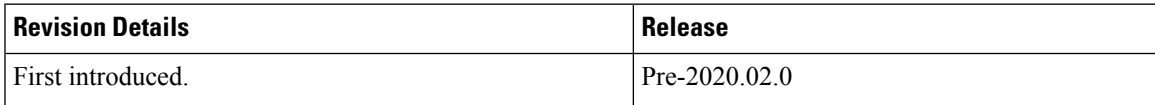

## <span id="page-1-0"></span>**Feature Description**

The SMF is built on the Kubernetes cluster strategy, which implies that it has adopted the native concepts of containerization, high availability, scalability, modularity, and ease of deployment. To achieve the benefits offered by Kubernetes, SMF uses the construct that includes the components such as pods and services.

Depending on your deployment environment, the SMF deploys the pods on the virtual machines that you have configured. Pods operate through the services that are responsible for the intrapod communications. If the machine hosting the pods fail or experiences network disruption, the pods are terminated or deleted. However, this situation is transient and SMF spins new pods to replace the invalid pods.

The following workflow provides a high-level visibility into the host machines, and the associated pods and services. It also represents how the pods interact with each other. The representation might defer based on your deployment infrastructure.

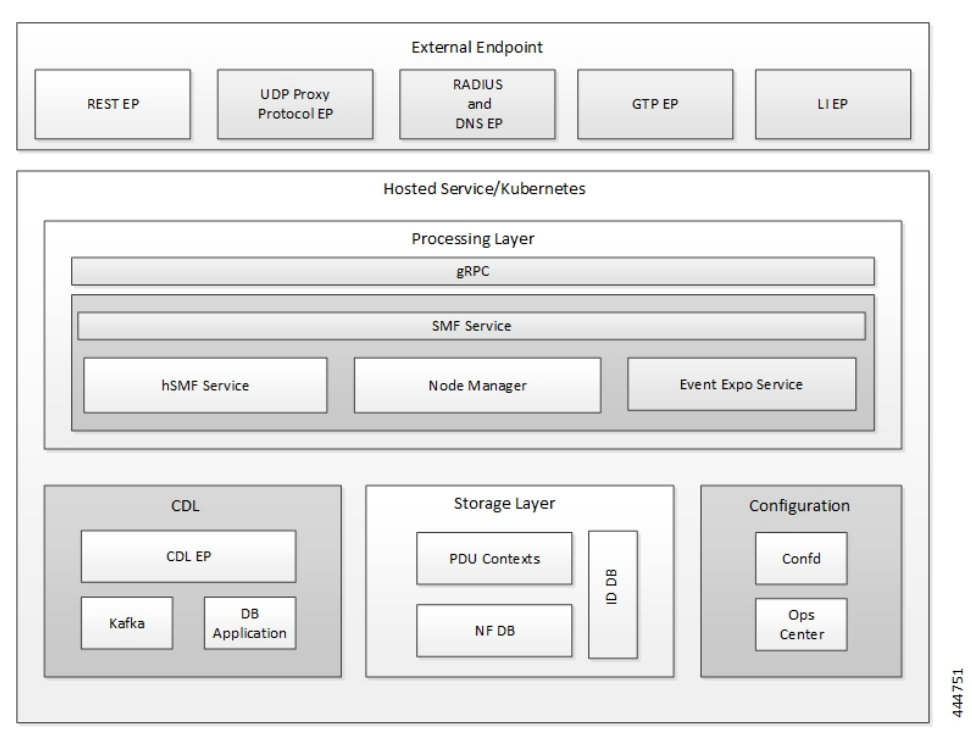

#### **Figure 1: Communication Workflow of Pods**

Kubernetes deployment includes the kubectl command-line tool to manage the Kubernetes resources in the cluster. You can manage the pods, nodes, and services.

For generic information on the Kubernetes concepts, see the Kubernetes documentation.

For more information on the Kubernetes components in SMF, see the following.

- Pods
- Services

### **Pods**

A pod is a processthat runs on your Kubernetes cluster.Pod encapsulates a granular unit known as a container. A pod contains one or multiple containers.

Kubernetes deploys one or multiple pods on a single node which can be a physical or virtual machine. Each pod has a discrete identity with an internal IP address and port space. However, the containers within a pod can share the storage and network resources.

The following tables list the SMF and Common Execution Environment (CEE) pod names and the hosts on which they are deployed depending on the labels that you assign. For information on how to assign the labels, see [Associating](#page-7-0) Pods to the Nodes.

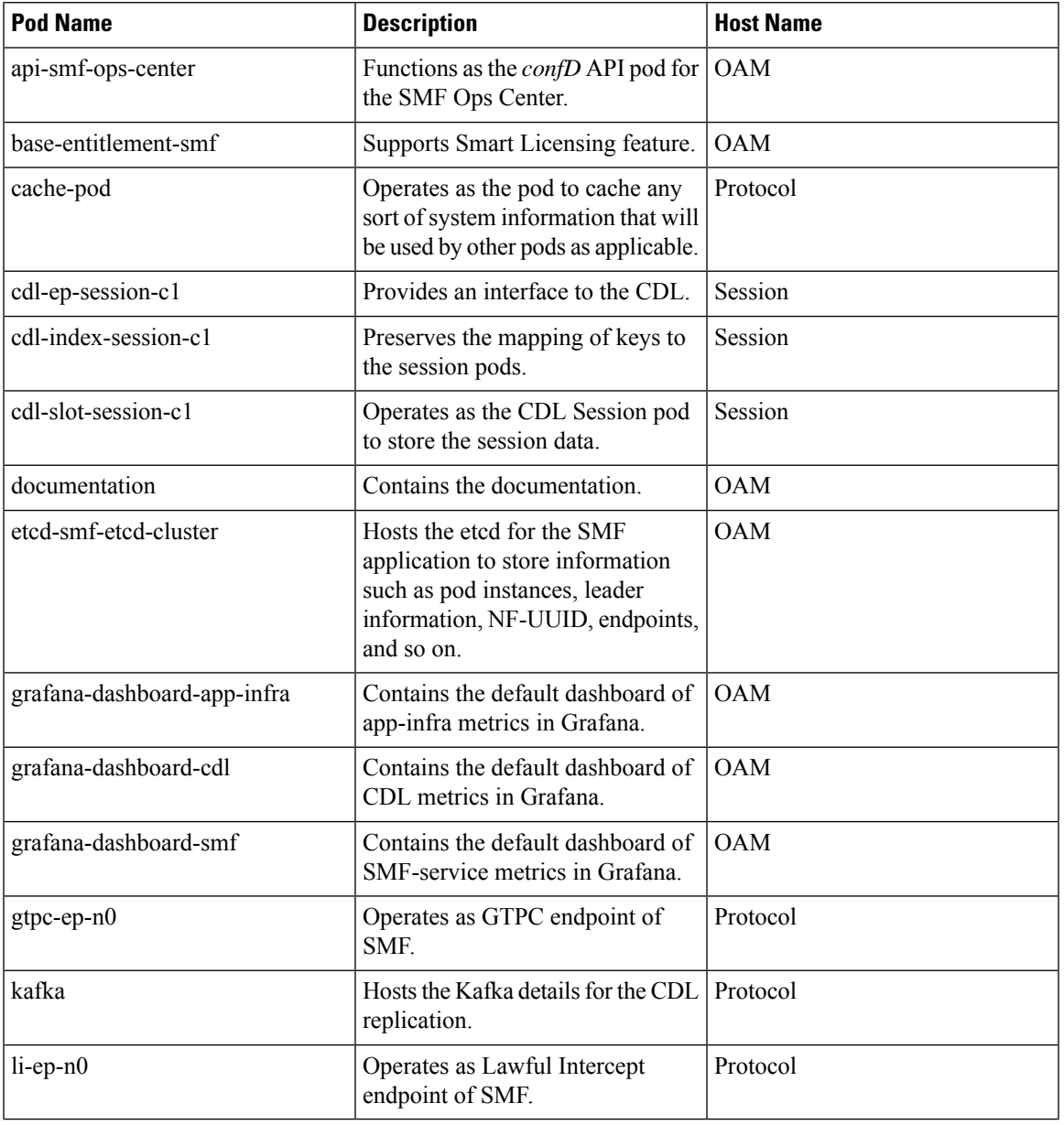

#### **Table 3: SMF Pods**

I

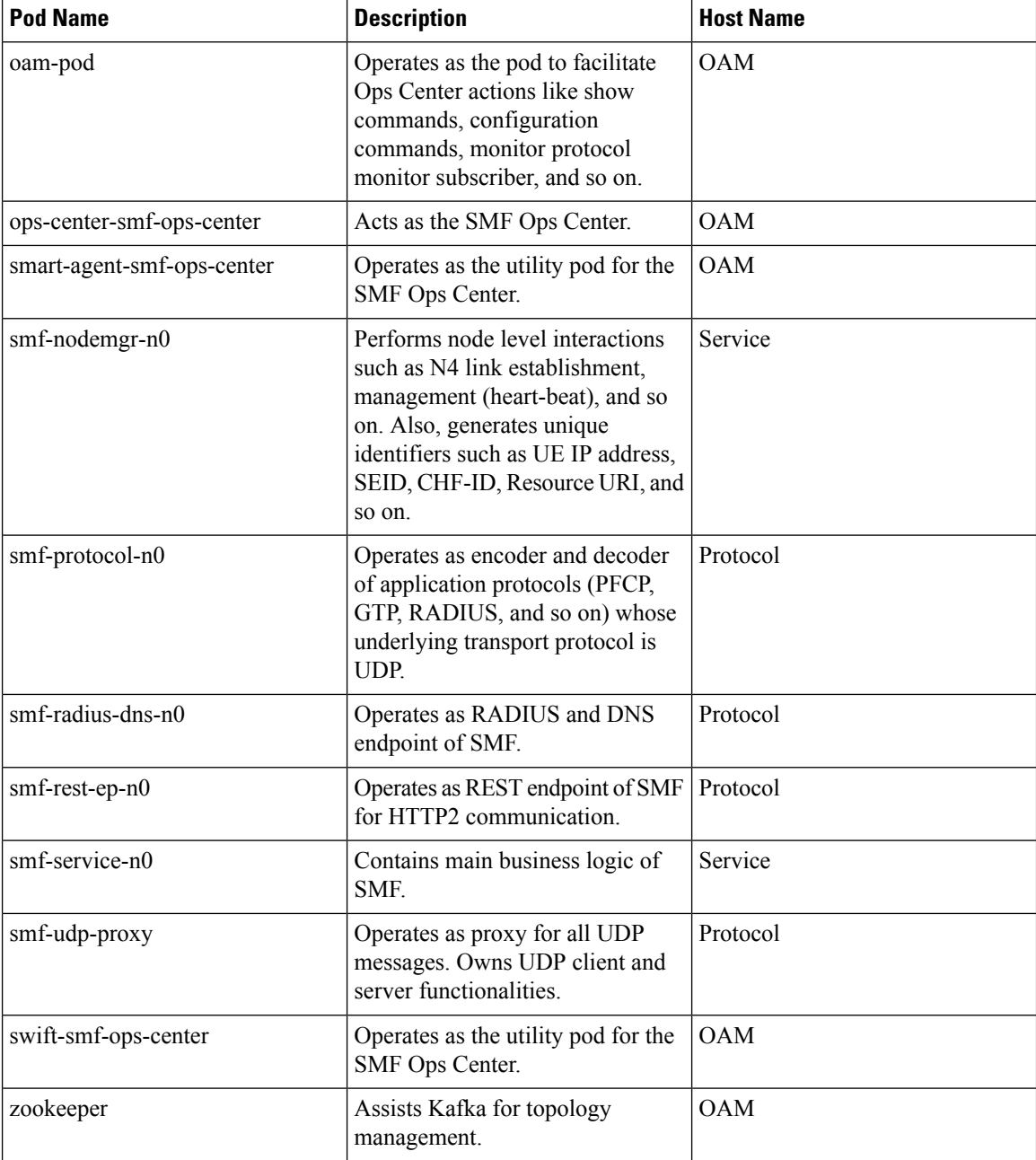

#### **Table 4: CEE Pods**

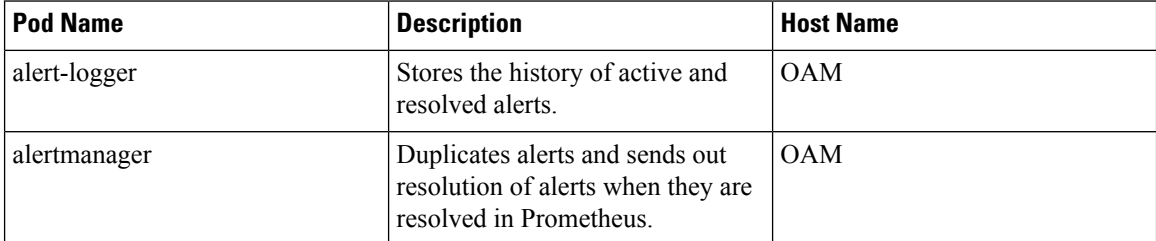

 $\mathbf{l}$ 

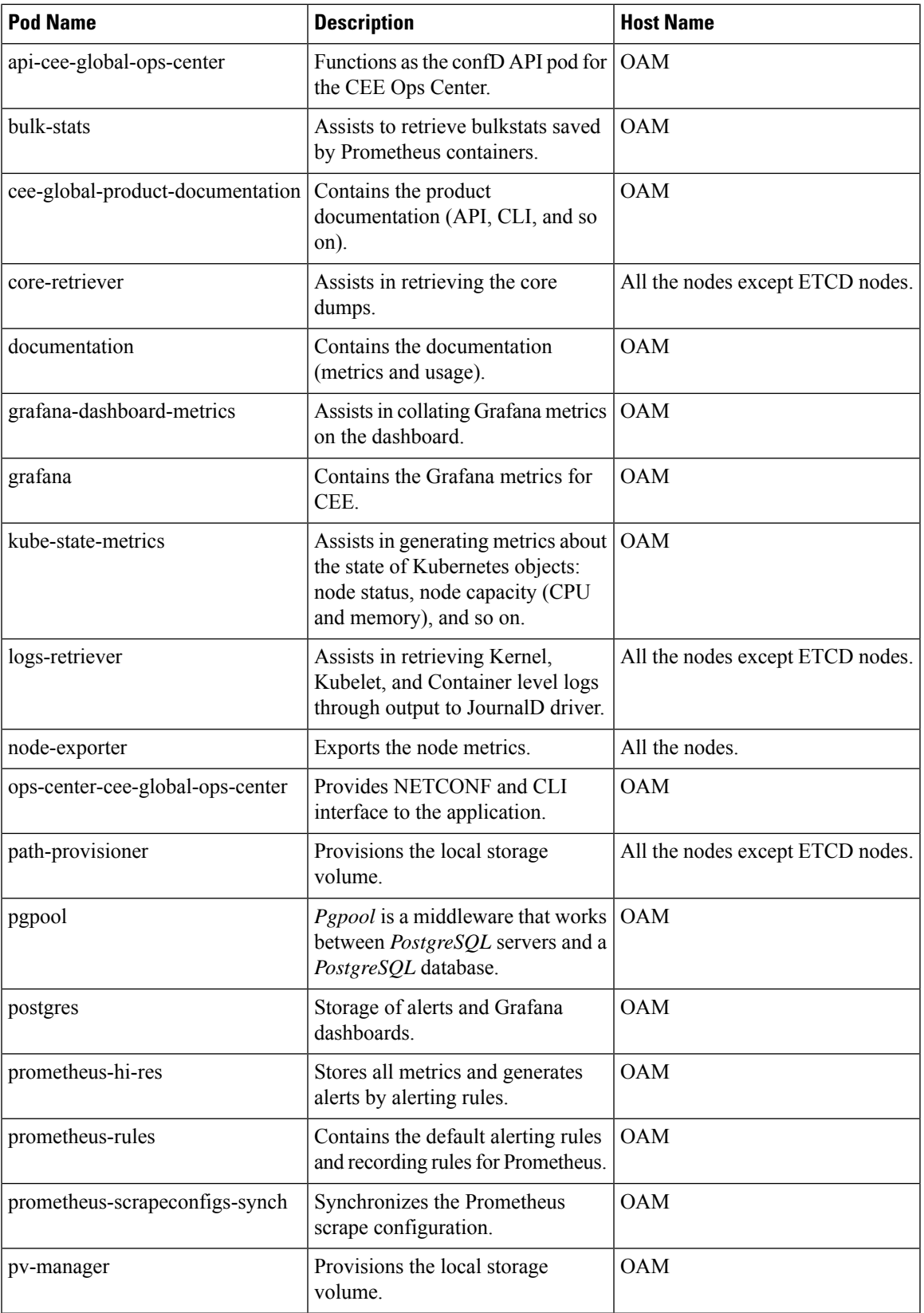

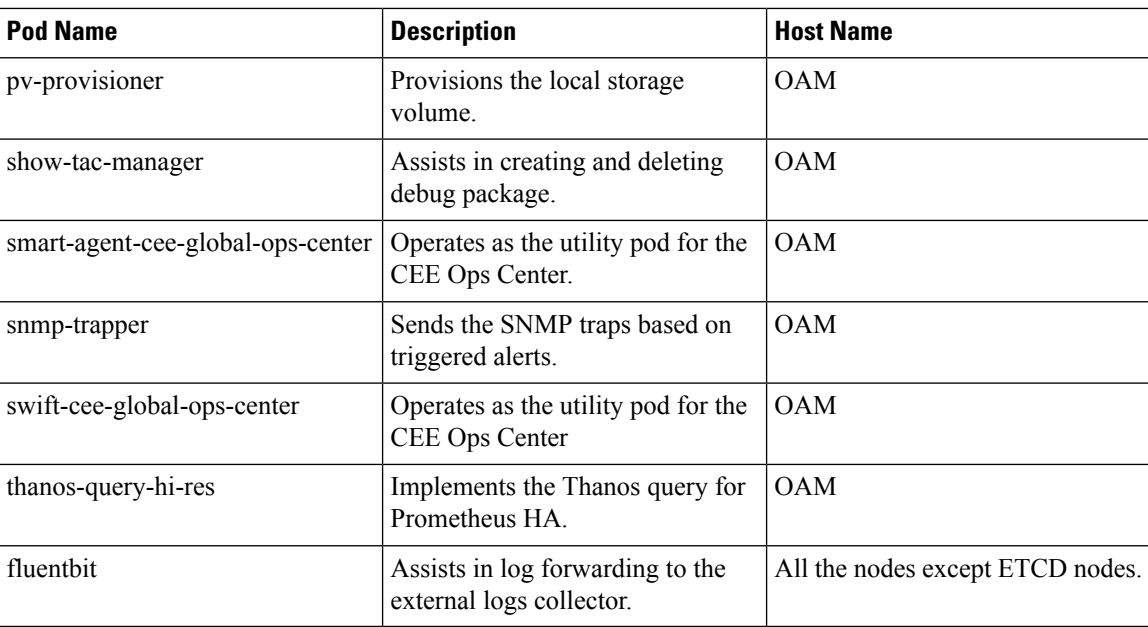

### **Services**

The SMF configuration is composed of several microservices that run on a set of discrete pods. Microservices are deployed during the SMF deployment. SMF uses these services to enable communication between the pods. When interacting with another pod, the service identifies the pod's IP address to initiate the transaction and acts as an endpoint for the pod.

The following table describes the SMF services and the pod on which they run.

#### **Table 5: SMF Services and Pods**

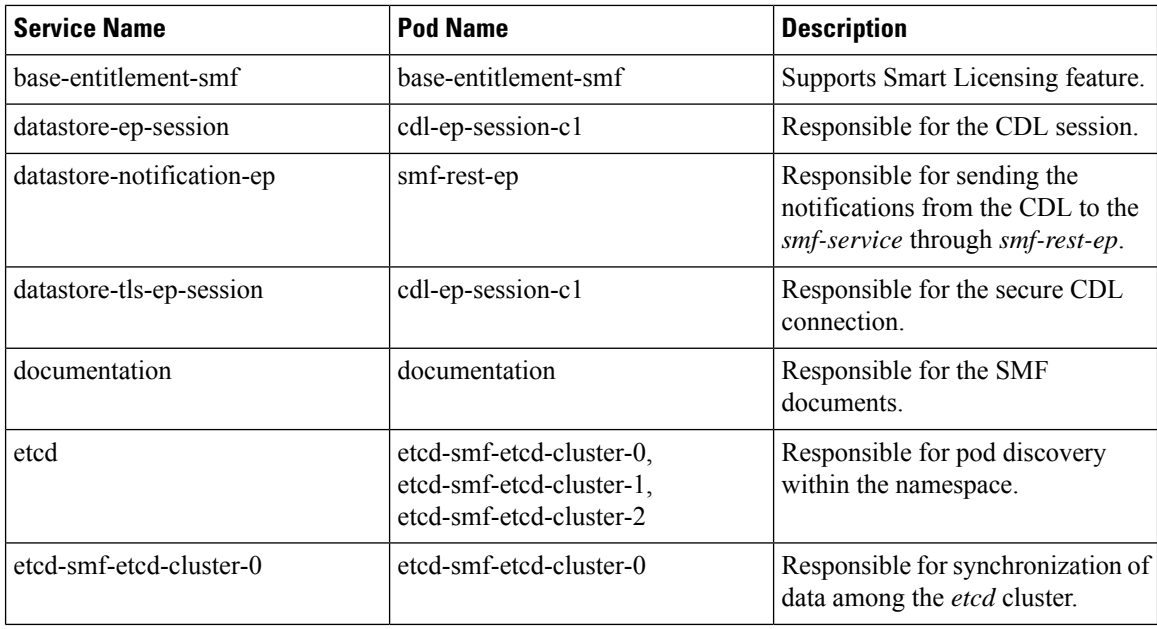

 $\mathbf{l}$ 

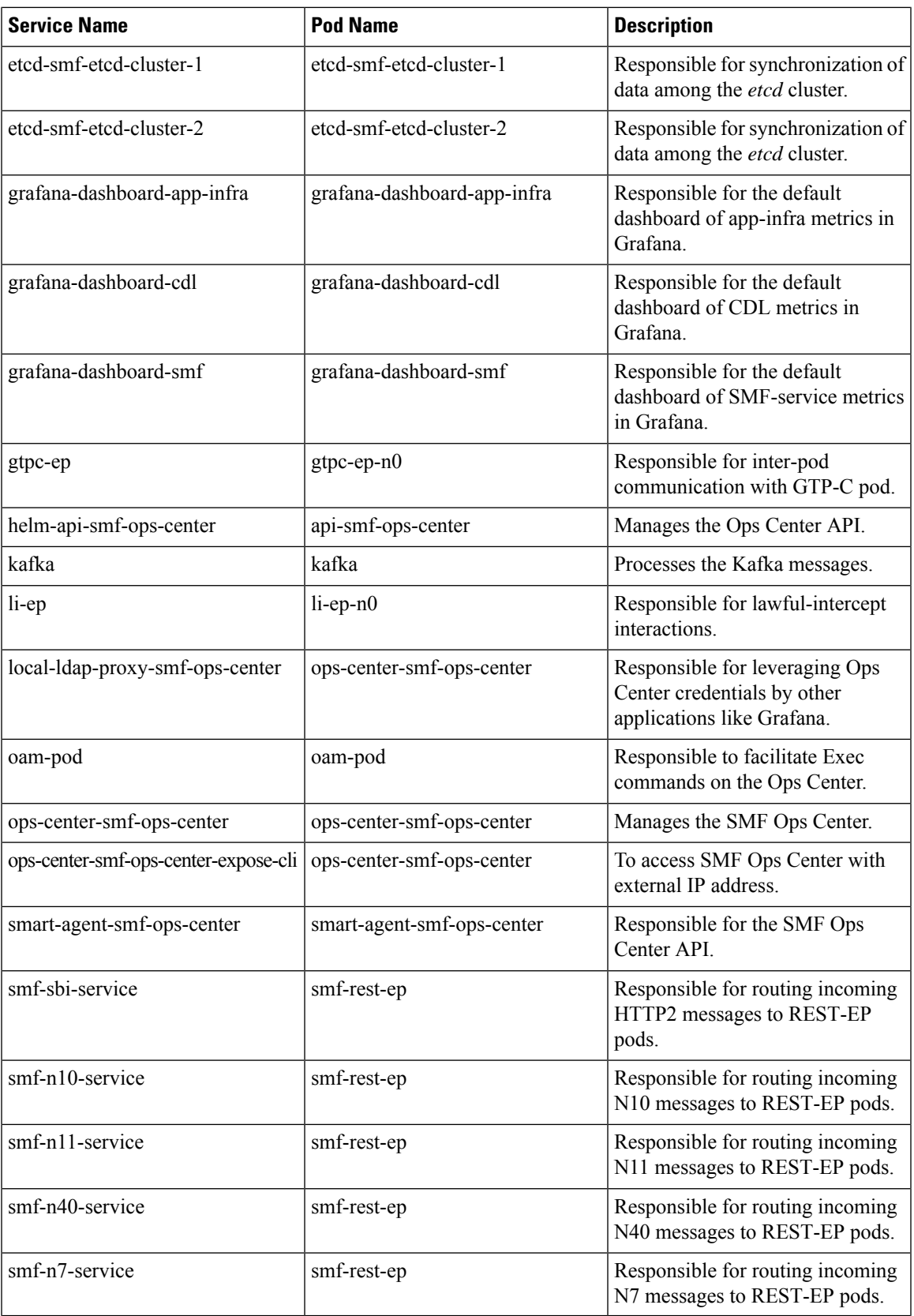

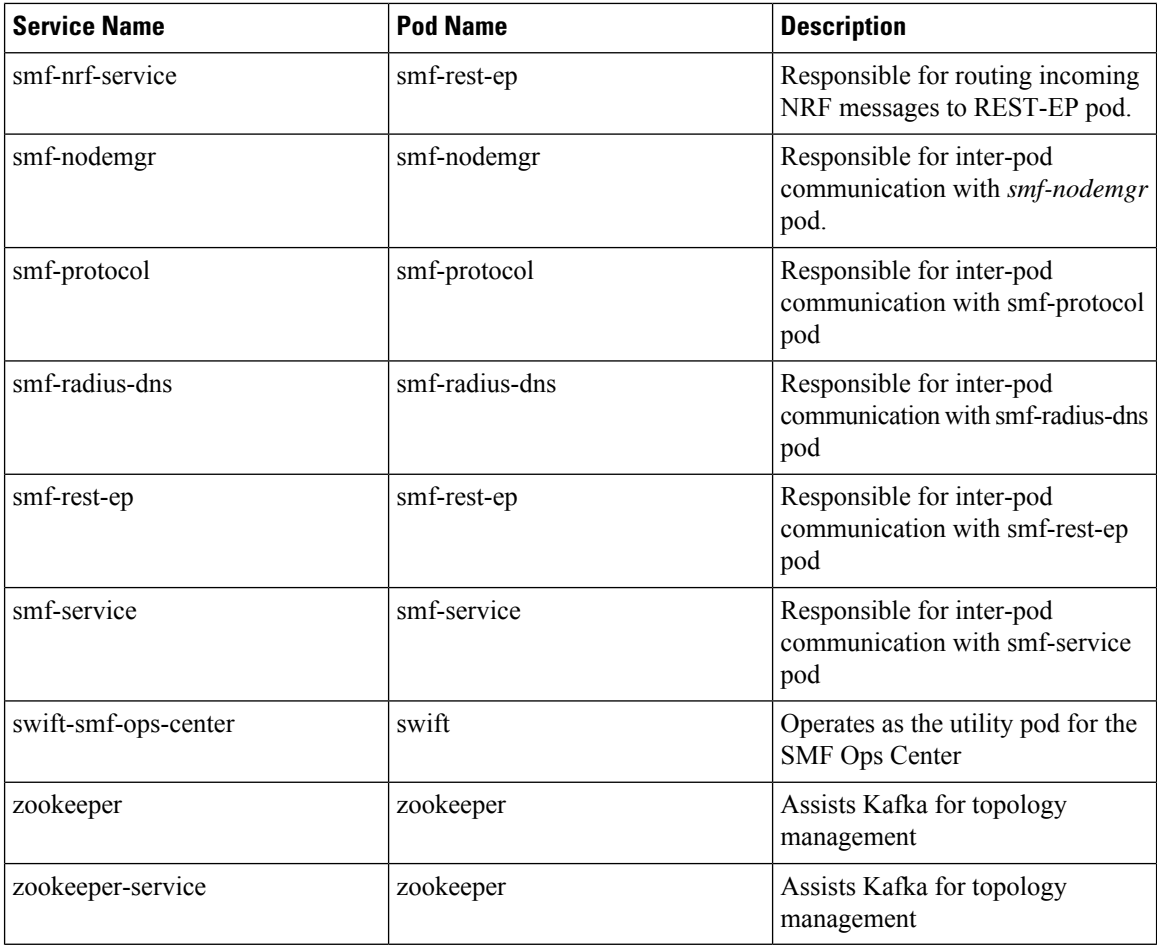

## <span id="page-7-0"></span>**Associating Pods to the Nodes**

This section describes how to associate a pod to the node based on their labels.

After you have configured a cluster, you can associate pods to the nodes through labels. This association enables the pods to get deployed on the appropriate node based on the key-value pair.

Labels are required for the pods to identify the nodes where they must get deployed and to run the services. For example, when you configure the protocol-layer label with the required key-value pair, the pods are deployed on the nodes that match the key-value pair.

**1.** To associate pods to the nodes through the labels, use the following configuration:

```
configure
  label
    cdl-layer
      key key_value
      value value
    oam-layer
      key key_value
      value value
```

```
protocol-layer
  key key_value
  value value
service-layer
  key key_value
  value value
  end
```
#### **NOTES:**

- If you opt not to configure the labels, then SMF assumes the labels with the default key-value pair.
	- **label { cdl-layer { key** *key\_value* **| value** *value* **}**: Configures the key value pair for CDL.
	- **oam-layer { key** *key\_value* **| value** *value* **}**: Configures the key value pair for OAM layer.
	- **protocol-layer { key** *key\_value* **| value** *value* **}**: Configures the key value pair for protocol layer.
	- **service-layer { key** *key\_value* **| value** *value* **}**: Configures the key value pair for the service layer.

## <span id="page-8-0"></span>**Viewing the Pod Details and Status**

If the service requires additional pods, SMF creates and deploys the pods. You can view the list of pods that are participating in your deployment through the SMF Ops Center.

You can run the kubectl command from the master node to manage the Kubernetes resources.

**1.** To view the comprehensive pod details, use the following command.

**kubectl get pods -n smf** *pod\_name* **-o yaml**

The pod details are available in YAML format. The output of this command resultsin the following information:

- The IP address of the host where the pod is deployed.
- The service and application that is running on the pod.
- The ID and name of the container within the pod.
- The IP address of the pod.
- The current state and phase in which the pod is.
- The start time from which pod is in the current state.

Use the following command to view the summary of the pod details.

**kp get pods -n** *smf\_namespace* **-o wide**

### **States**

Understanding the pod's state lets you determine the current health and prevent the potential risks. The following table describes the pod's states.

L

#### **Table 6: Pod States**

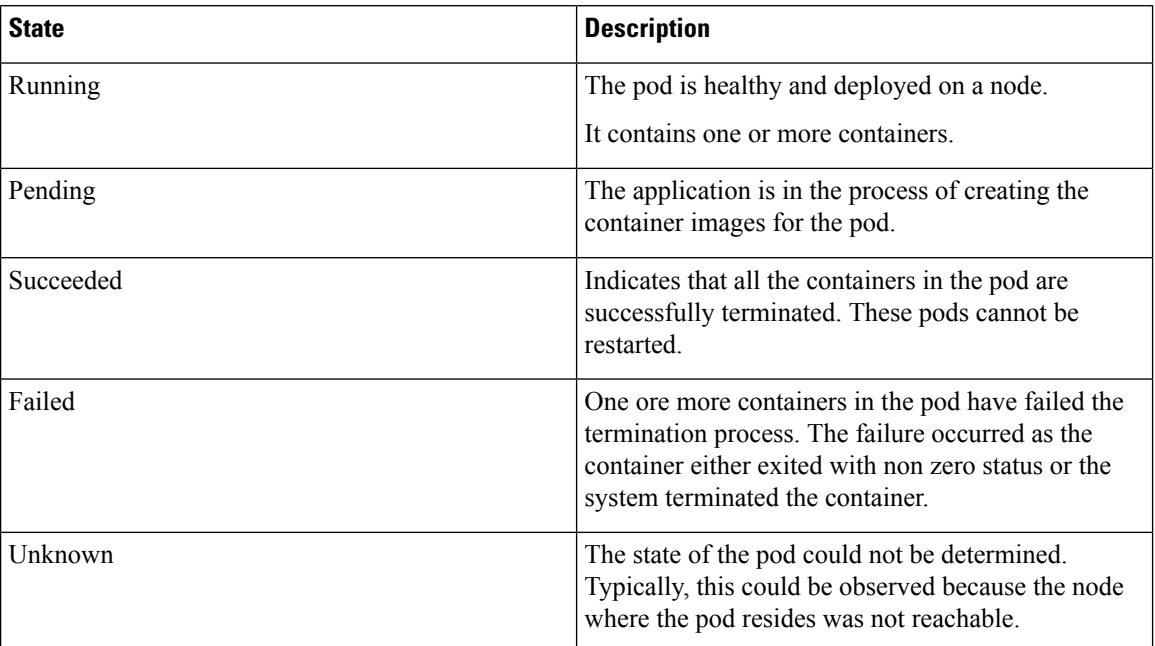